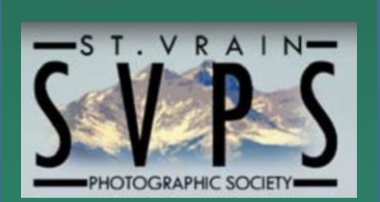

Monday, Oct. 7, 2019

LOCATION:

First United Congregational Church of Christ at  $1500$  9<sup>th</sup> Ave, Longmont, CO 80501 (the corner of 9th and Francis-enter from the Northwest door).

### We meet in the **Fireside Room.**

TIME: 6:30-9:00 PM

#### INSIDE THIS ISSUE:

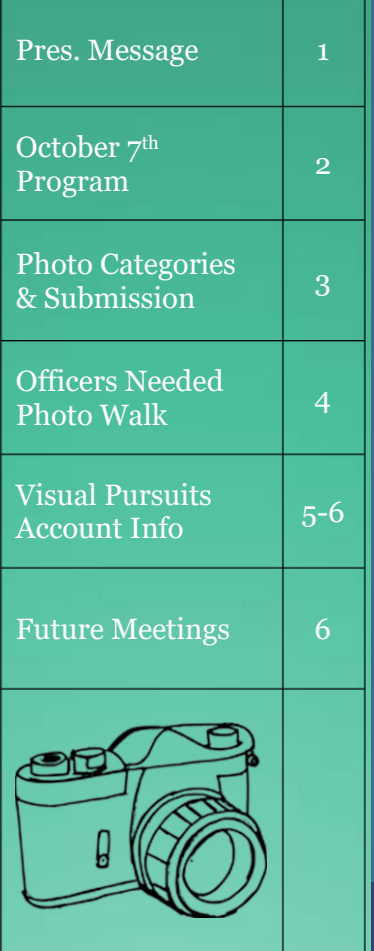

# ST VRAIN PHOTOGRAPHIC SOCIETY NEWSLETTER

October 2019

### WELCOME! NEXT MEETING:<br>members, *new* members, and guests

At our last meeting I introduced the Program Committee. I am pleased to tell you we have an exciting program developing. We are going to make a slight revision to our meeting format in the coming year. Since our first half hour, called business meeting, is really used to give some insights into photography tips and technical information, we are going to call it Informational Section. With few exceptions we will be using that time in our monthly meetings, from 6:30 to 7:00 pm, to give insights into photographic techniques and tips to get more out of your camera and photographs. More details will follow as they are finalized.

**Cliff DeJong** has sent out an email asking you if you have any interest in serving as one of our officers leading this dynamic club with your ideas (also see p. 4). He is joined by **Darcy Johnson** in developing a slate of officers for our November meeting. Please give it some serious thought and give Cliff a call or drop him a line via email. Even if you are worried about the time commitment, his experience with the club and having served as an officer allow him to provide you valuable insight in the duties and how your time can be tailored to help the club in many ways.

Our club provides many opportunities for sharing ideas. I am encouraged by the feedback I have received both inside and outside of the meeting. We always are looking for someone to lead photographic excursions which can be as simple as posting on Facebook about a location for some great photographs and arranging a time. There are many neat photographic tips shared on these trips when club members participate. How will you help SVPS?

Martin Bauer, President

SOME HELPFUL LINKS AND INFORMATION

Email:

[stvrainphoto@gmail.com](mailto:stvrainphoto@gmail.com)

Club Website:

[www.go-svps.com](http://www.go-svps.com/)

Affilliations:

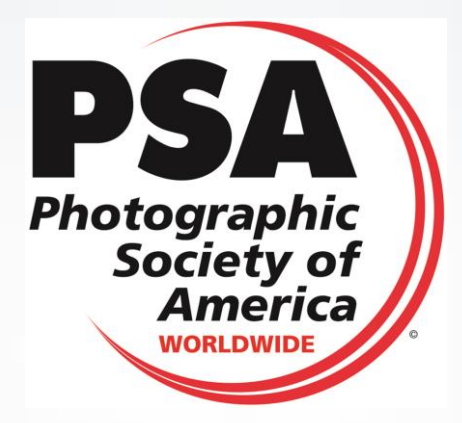

**2019 SVPS Board:** 

**President:**  Martin Bauer [mbauer@datawest.net](mailto:mbauer@datawest.net)

**Vice-President:**  Vicki Braunagel [vicki.braunagel@gmail.com](mailto:vicki.braunagel@gmail.com)

**Secretary:**  Cathy Cook [cathy.cook2001@gmail.com](mailto:cathy.cook2001@gmail.com)

**Treasurer:**  Jack Cornils [Jcc55@frii.com](mailto:Jcc55@frii.com)

**DEADLINE for November NEWSLETTER** – Oct. 20

Email news items to: [cathy.cook2001@gmail.com](mailto:cathy.cook2001@gmail.com)

# **October 7th Program:**

**Pre-meeting:** Focus Stacking (Cliff) **Program:** Photography

Problem-solving (Murth)

For the October club meeting Murth Murthy will present a "**Problem Solving**" presentation related to your photographs. He will show you some tips, tricks and techniques in Photoshop CC, Photoshop Elements and Lightroom to easily enhance your pictures. If you have a photograph that needs some correction he can put it up on the screen and show you how to improve it.

### **~~~~~~~~~~~~~~~~~~~~~~~~~~~~~~~~~~~~** Focus Stacking

At our October meeting, Cliff DeJong will discuss focus stacking. **Focus stacking** is a process that will give you an almost unlimited depth of field, far more than you can achieve with a very small f-stop. It is achieved by taking multiple photos of the same scene, each with a different focus point. The multiple images are then combined in Photoshop or other software to make one image.

Generally, focus stacking requires a tripod and multiple shots at different focus points. However, there is a process to capture two photos at different focus points and the photos will be sufficiently aligned for Photoshop to process them as a focus stack. This technique is useful when you do not have a tripod but need more depth of field than a small f-stop will give.

### **2020 Program Schedule**

**Pre-programs, Programs, and Photo Topics**

The Program Committee is working on the schedule for 2020. If members have ideas or issues they would like to see the committee consider, now is the time to mention these to **Leslie Larson** at [LL.CVC1@gmail.com](mailto:LL.CVC1@gmail.com)

October 7th Photo Categories: *(See tips in September newsletter)*

**Special Topic:** *Historic*

**Challenge Topic:** *Color Red*

### **Photo Submission Rules:**

[NOTE: This is a transition month – you can submit photos by sending to **[stvrainphoto@gmail.com](mailto:stvrainphoto@gmail.com)** *or* use your own photo submission account set up in Visual Pursuits by following the guidelines sent out to the membership and also listed (in brief) on page 5-6 below.]

No more than a total of **four** digital images may be entered in the following categories:

- Special Topic of the Month (0-1 image)
- Challenge Topic (0-1 image)
- Open category (0-2 images)
- Creative (0-1 image)

### **New members are encouraged to enter photographs.**

Digital image files should be no larger than 2048 pixels in the greater dimension and should be submitted as a .JPG file emailed to **[stvrainphoto@gmail.com](mailto:stvrainphoto@gmail.com)** no later than Friday prior to the meeting. Late entries will be considered on a case by case basis, but please try to get your submissions in on time. You should receive confirmation that your photos were received by Saturday evening. If not, please call Lynda Clayton at (720) 468-3085 to confirm that they came through**.** 

### **No digital entries will be accepted at the club meeting.**

Please submit photos each month only after receipt of the newsletter in case there are changes to the category definitions or where to send photos if there is a substitute media person.

File Type: Please submit .JPG files only

Naming Convention:

- Photo title (blank spaces are allowed)
- Photographer's name (blank spaces are allowed)
- Category CODE: (SPEC for Special, CHAL for Challenge, OPEN for Open, and CREA for Creative)

**General example:** [Title]-[Photographer]-[Category].jpg **Specific example:** Bridal Veil Falls-Ansel Adams-OPEN.jpg

### **SVPS Officers Needed**

I love this club! I enjoy the members and love seeing the creativity and artistry displayed at our monthly photo exhibits. The speakers and other programs always have interesting and useful tips to share. I joined SVPS in December of 2010, and my photography has improved because of what I have learned in the club. My creativity has been enriched as well. Many of us feel the same way.

In order for us to continue, we ask that members contribute to the running of the club. We need a **President, Vice President,** and **Secretary**. The slate of proposed officers will be presented to the membership at the November meeting and elections will be held in December. Jack Cornils has volunteered to continue as Treasurer. Lynda and Robbie Clayton will continue to collect monthly photos and display them, and maintain our club website. There are other ways to serve the club. Several members have served on various committees. I want to thank all of them for their selfless efforts!

The Program Committee has defined programs and photo topics through 2020. Several potential speakers have been identified and are being contacted. This committee has greatly reduced the time commitments of the officers, compared to a few years ago.

SVPS is a volunteer organization and your help is needed! All members are asked to consider how they will contribute their skills and time throughout the year to keep our photographic society thriving and offering the great photography resources we all benefit from! If you have just joined the club, consider helping as an officer in a year or two. If you have already served as an officer, thank you!! If you haven't served, please consider supporting SVPS in one of the officer positions mentioned above, or offer to help with a committee, pre-meeting discussion, or program.

In the coming month, the Nominating Committee will be calling to ask you to serve your club. Of course, you can avoid this phone call by contacting me at [Cliff@DeJongLLC.com](mailto:Cliff@DeJongLLC.com) and let me know how you are willing to help. *Thanks! Cliff DeJong*

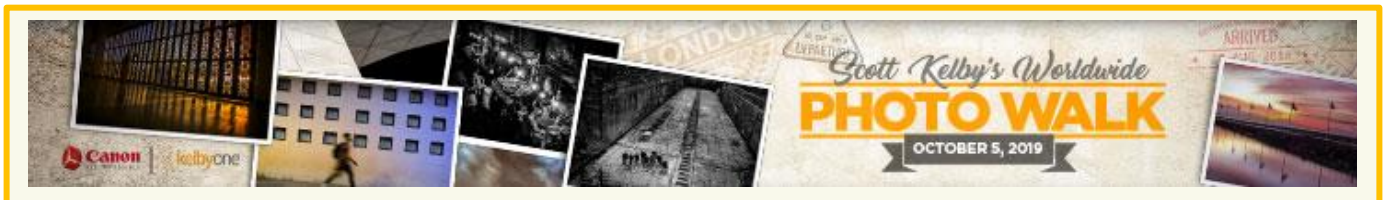

Please join us for the annual **Kelby Worldwide Photo Walk** on October 5th at 5:30 PM in Historic Downtown Longmont. Robbie and Lynda Clayton are this year's leaders. Please see one of them for more information. The link to sign up is: <https://worldwidephotowalk.com/walk/downtown-longmont-evening-photowalk/>

Participation in the Worldwide Photo Walk is free, but donations can be made on the Worldwide Photo Walk website to support The Springs of Hope Kenya Orphanage, an organization that feeds, houses, educates and empowers young orphans.

# SVPS: Visual Pursuits – Photo Management

### Log on to: (note: no www.) - [http://svps.visualpursuits.com](http://svps.visualpursuits.com/)

### **Step 1: Set up a personal account – you can view a video on how to create your account from any of these steps.**

- Create an account using your email address on file with SVPS and set a personal password. Click on the **Login In** button in the upper right
- Scroll down and click on the button to "**Create a new User Account without Requesting Membership**"
- If you're not a current member of the club, please use this link to join first: <https://go-svps.com/membership-join-us>
- A page asking for your Login Name is displayed. You'll need to read the requirements regarding Login names. You'll also have the ability to link to the Privacy Policy and User agreements. Scroll to the bottom and enter a login name, then click **Next**.
- The next page is to set your password. Please fill out all the requirement information and click **Next**.
- The next page for Personal Information. While only your first and last name are required, please also enter the email address the club has on file for you and leave the box selected at the bottom to allow the Admins to update your profile. Then select "**Create Account**" at the bottom.
- The system will also ask if you want to include an address it's optional. If everything's okay, you'll get a confirmation that your account has been created.

### **Step 2: Account authorization**

 Once you've set up your account, an email will be sent to the club's administrators to approve it. You must be paid up for the current year. You'll receive an email stating that your account is approved (or not).

### **Step 3: Create a gallery and upload photos**

- Once your account has been approved, log in using your credentials.
- Navigate to the My Account My Galleries section.
- A new window pops up. Use any title you'd like. Please **select the organizational access option**. Then click the button to **Update Gallery** Options at the bottom.
- Once your gallery has been created, upload photos by clicking on the button to "**Edit and Upload Images**"
- **Note:** You also have the ability to upload images into a general Image Library, then sort them into different galleries or you can upload directly to the gallery. Your images are automatically loaded into your Image Library and the Gallery at the same time. If you're uploading just to the Library, you'll have to manually move them to the gallery that you want.
- Please read the information on sizing and restrictions. The system maximum image size is 4096x2160 pixels and 20MBs. If the image is too large, you'll get a new page with an error. Click on the "**Select**" button and a new window displays to allow you to select the photo you want upload. Select it and click on open.
- You can upload multiple images by re-selecting the "Select" button or by selecting multiples from the new window (based on how your computer works).

 Then select "**Save Images and Proceed to Edit Page**". Edit the details about your photos. You can also delete images by selecting the appropriate box. Then select "**Save Images and Return to Original Page**." You can then add more images.

### **Step 4: Enter Competitions**

- Every month, a new competition will be created with four categories based on that month's topics.
- Once you've uploaded photos to your gallery, navigate to the current month's competition and add photos for each category based on that month's theme. Remember, 4 photos max and you can only enter 1 photo in the Special (SPEC) and Challenge (CHAL) categories, 1 or 2 in the Open (OPEN) and 0 or 1 in the Creative (CREA) category.
- Please watch the video on how to submit images for competitions.
- Deadlines for entering the monthly competition will be posted on the website, in the VP competition and in the newsletter.
- Once the meeting is over, one of the administrators will release the photos and those will appear back in your gallery.
- The club will also use this for the annual competition as well as any other competitions throughout the year. The same process should be followed for those competitions as well. Info will be published in the newsletter for categories and deadlines.

### **Account settings**

 There are numerous account settings regarding privacy and contact information. Please review your options.

### **Notes:**

- If you forget your password, you can send an email to the admins or there's an option on the Login screen to reset your password.
- The admins have the ability to make changes in your account.
- You must be current with your SVPS dues to access your VP account.

Technical Info and some really great tutorials are located at: [www.VisualPursuits.com](http://www.visualpursuits.com/) Site Admins are:

Todd Towell; Elaine Hoffman [elaine@gokiridesigns.com;](mailto:elaine@gokiridesigns.com) Lynda Clayton; Martin Bauer

*[More detailed guidelines were sent to the SVPS membership in a separate email on Sept. 22]*

## **Future Program Schedule:**

**November 4 Meeting – Pre-meeting**: Club Business (Martin) HDR (Greg Holden)

**Program**: Speaker – Russ Burden **Topics**: Special – *Faces of Nature* / Challenge – *Focus Stacking*

### **December 2 Meeting – Pre-meeting**: None **Program:** Holiday Social / Election of Officers **Topics:** Special – *Snow* / Challenge - *HDR*